Estimad@s estudiantes,

Bienvenidos al curso de "Análisis de señales acústicas para su aplicación en ciencias biológicas".

Previo al comienzo del curso, es importante que descarguen e instalen el software que utilizaremos para los ejemplos y talleres prácticos, y en el que basarán sus tareas y trabajo final. A continuación, les dejamos instrucciones al respecto.

# R y RStudio

# 1. Descargar e instalar R

Pueden descargar R ya sea que su sistema sea UNIX, Windows o MacOS. Para descargar R primero deben ir a la página oficial del Proyecto R

# **www.r-project.org**

Para instalar R en cualquier sistema, primero deben de elegir un *mirror* desde el cual hacer la descarga

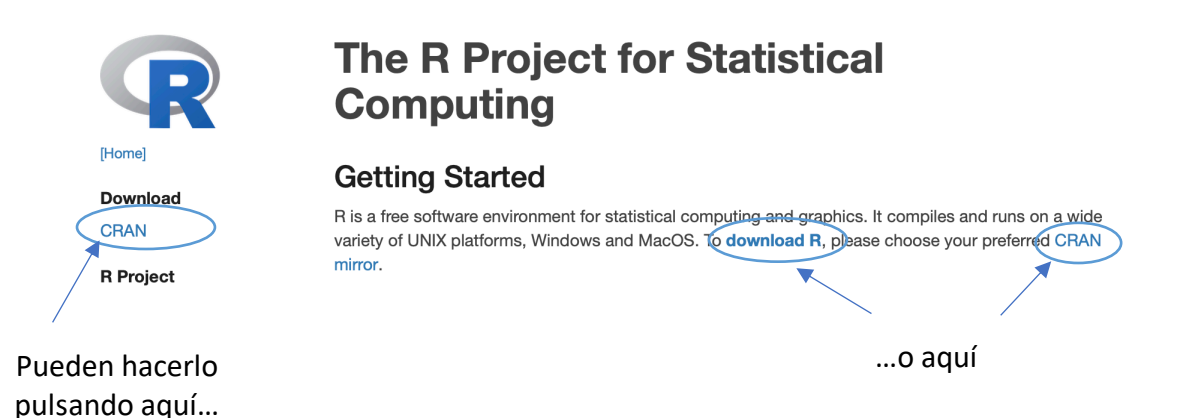

Pueden elegir el *mirror* que quieran, puede ser o no el de su país de residencia. Una vez que elijan el *mirror*, ahí les da la opción de descarga para su sistema operativo.

Luego seguir los pasos habituales de instalación de cualquier programa.

#### 2. Instalar RStudio

RStudio es uno de los Entornos de Desarrollo Integrado más comúnmente utilizado para R. Brinda la posibilidad de tener a la vez una ventana de código, una interfaz gráfica, una ventana de ayuda, y varias otras opciones.

Al igual que para R, pueden descargar RStudio para su sistema operativo en el siguiente link:

**https://www.rstudio.com/products/rstudio/download/#download**

Luego seguir los pasos habituales de instalación de cualquier programa.

# 3. Descargar e instalar Raven Pro

Descargar Raven Pro (según su sistema operativo) en el siguiente link

# **http://ravensoundsoftware.com/raven-pro-downloads/**

El proceso de instalación es el que usan habitualmente para cualquier software.

- **Consejos de Mac OS**
	- § Haga clic en la tecla de Control en la imagen de "RavenPro-1.6.1-osx-installer.dmg" y seleccione "Open".
- **Consejos de Linux**
	- § Descargue con Firefox. En Terminal, navegue hasta la carpeta de descargas. Descomprima el archivo descargado and ejecute como root:
		- \$ tar -xvf RavenPro-1.6.1-linux-x64-installer.tgz \$ sudo ./RavenPro-1.6.1-linux-x64-installer.run

Para usar Raven Pro tendrán un número de serie (individual) que les adjuntamos en otro mail, y que les permitirá utilizar todas las herramientas que ofrece este software. Este número de serie deben proporcionarlo la primera vez que abran el programa.

Para poder usar al máximo las herramientas que hace disponible Raven Pro, pueden usar los nuevos videos tutoriales introductorios de Raven Pro, P

http://ravensoundsoftware.com/video-tutorials/ (en español, francés, hindi, inglés y portugués).

El Manual del usuario de Raven Pro está disponible en el menú "Help" de Raven Pro y también en

http://ravensoundsoftware.com/knowledge-base/ (en inglés).

También pueden obtener apoyo para Raven Pro en el nuevo sitio web,

http://ravensoundsoftware.com/ (en inglés).

# 4. Descargar e instalar Audacity

Para descargar Audacity, deben ir a

**https://www.audacityteam.org/download/**

También hay versiones para cada sistema operativo. Si ya tienen Audacity instalado, les recomendamos que instalen la versión más nueva (3.0.2).

También les recomiendo que visiten el Wiki de Audacity. Tienen mucha información de instalación de extras, uso y manejo de Audacity para poder usarlo al máximo.

**https://manual.audacityteam.org/index.html**